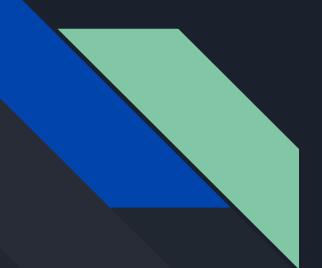

# Discussion 8 CSE 167

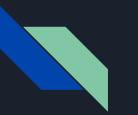

### Outline

- FAQ and More OpenGL Quirks
  - Skybox and Textures
  - Disco Ball
- Introduction to Project 4
  - Lighting (Directional lights and Toon Shading)
  - Implementing Collision Detection

# Any Questions on Project 3?

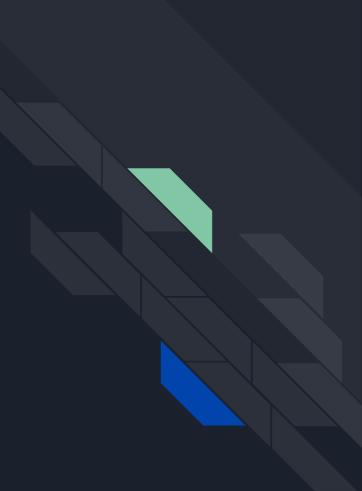

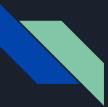

## So Your Skybox Ain't Displayin'...

Check the following suggestions:

- Can your program render a cube to screen?
- Are you actually parsing all 6 skybox pictures in your code and generating the textures correctly?
- Did you properly activate the relevant texture unit and bind the cubemap texture before the draw call?

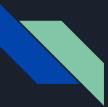

## So Your Skybox Ain't Displayin'...

Check the following suggestions:

- Can your program render a cube to screen?
- Are you actually parsing all 6 skybox pictures in your code and generating the textures correctly?
- Did you properly activate the relevant texture unit and bind the cubemap texture before the draw call?

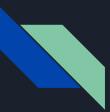

### A Cube to Render

- A skybox looks like a big cube with textures painted over its inside walls
- Render a cube then make it big!
- The starter code from Project 1 has a cube class...

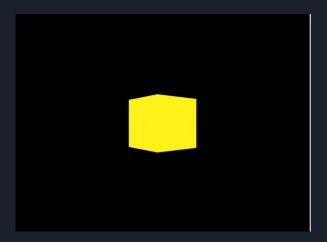

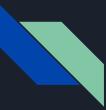

### Using Textures in OpenGL

From the OpenGL Programming Guide v4.3:

Using OpenGL's texture-mapping capabilities requires the following steps

- 1. Create a texture object and load texel data to it
- 2. Include texture coordinates with your vertices.
  - a. In this case, the cubemap's vertices serve as the texture coordinates
- 3. Associate a texture sampler with each texture map in your shader
- 4. Retrieve the texel values using the texture sampler

The following slides are taken from learnopengl.com and The OpenGL Programming Guide v4.3

### 1) Create a Texture

- Similar to how one would create and store data in a VBO
- Use glGenTextures to reserve a name/ID for the texture

void glGenTextures(GLsizei n, GLuint \*textures);

- Use glBindTexture to give the texture actual properties
- glBindTexture(GL\_TEXTURE\_CUBE\_MAP, texID) to bind a cubemap to a given texture
  - *texID* is a GLuint texture reserved using glGenTextures
  - The 1st time this is called on *texID*, it will be assigned a type of *GL\_TEXTURE\_CUBE\_MAP*
  - Subsequent calls on *texID* will activate it
  - Binding to 0 = removing any texture from GL\_TEXTURE\_CUBE\_MAP

### 1) (cont'd) Load Data

```
int width, height, nrChannels;
unsigned char *data;
for(unsigned int i = 0; i < textures_faces.size(); i++)
{
    data = stbi_load(textures_faces[i].c_str(), &width, &height, &nrChannels, 0);
    glTexImage2D(
        GL_TEXTURE_CUBE_MAP_POSITIVE_X + i,
        0, GL_RGB, width, height, 0, GL_RGB, GL_UNSIGNED_BYTE, data
    );
}
```

- We use stb\_image to load image data into memory.
- glTexImage2D will load data into the texture object.
- Make sure you bind the texture you're going to modify first!

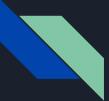

### 2) Associate texture coordinates per vertex

| <pre>#version 330 core layout (location = 0) in vec3 aPos; layout (location = 1) in vec2 aTexCoords;</pre>            | #version 330 core<br>layout (location = 0) in vec3 aPos;                                                |
|----------------------------------------------------------------------------------------------------|----------------------------------------------------------------------------------------------------|
| <pre>out vec2 TexCoords;</pre>                                                                                        | out vec3 TexCoords;                                                                                     |
| uniform mat4 model;<br>uniform mat4 view;<br>uniform mat4 projection;                                                 | <br><pre>uniform mat4 projection;<br/>uniform mat4 view;</pre>                                          |
| <pre>void main() {     TexCoords = aTexCoords;     gl_Position = projection * view * model * vec4(aPos, 1.0); }</pre> | <pre>void main() {     TexCoords = aPos;     gl_Position = projection * view * vec4(aPos, 1.0); }</pre> |

- For a cubemap, the texture coordinates are 3D vectors.
- If the cubemap is centered at the world origin (0, 0, 0), we can just use the vertex positions!
- Otherwise, you may have to load in a VBO of texture coordinates

## 3) - 4) Use a Texture Sampler to get Texel Data

### Retrieve texel value using texture coordinates

```
#version 330 core
out vec4 FragColor;
in vec3 TexCoords;
uniform samplerCube skybox;
void main()
{
    FragColor = texture(skybox, TexCoords);
}
```

Tell OpenGL how the Texture Sampler deals with "edge cases"

```
glTexParameteri(GL_TEXTURE_CUBE_MAP, GL_TEXTURE_MIN_FILTER, GL_LINEAR);
glTexParameteri(GL_TEXTURE_CUBE_MAP, GL_TEXTURE_MAG_FILTER, GL_LINEAR);
glTexParameteri(GL_TEXTURE_CUBE_MAP, GL_TEXTURE_WRAP_S, GL_CLAMP_TO_EDGE);
glTexParameteri(GL_TEXTURE_CUBE_MAP, GL_TEXTURE_WRAP_T, GL_CLAMP_TO_EDGE);
glTexParameteri(GL_TEXTURE_CUBE_MAP, GL_TEXTURE_WRAP_R, GL_CLAMP_TO_EDGE);
```

### But What About LearnOpenGL's Tutorial?

- What is glDepthMask(GL\_FALSE)?
  - It disables the z-buffer algorithm, meaning that the cube will just write over the entire frame regardless of distance to the camera.
  - We're using a really big cube so we don't use it.
- Why are they using a small cube?
  - They use the depth mask trick and drawing the cube to the color buffer first. Any subsequent draw call to another object will just overwrite the pixels
  - Removing the translation part of the view matrix using mat4(mat3(view)) means that the cube is always rendered as if the camera was centered at (0,0,0)
- What about glDepthFunc?
  - It's part of the optimized implementation of the skybox. It sets how depth values are compared.
  - The optimization trick is pretty cool but **you don't need to know about it**

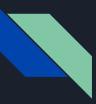

## Skybox Culling

- To use single-sided rendering, call following functions
  - o glEnable(GL\_CULL\_FACE);
  - glCullFace(GL\_FRONT);

### OR

- glEnable(GL\_CULL\_FACE);
- glCullFace(GL\_BACK);
- Should be called before you call draw your skybox

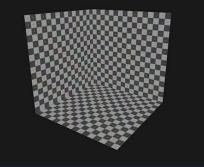

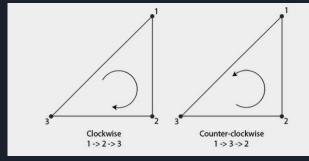

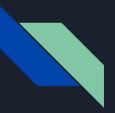

### Disco Ball Reflections

- Reflections look off?
  - Try calling glDisable(GL\_CULL\_FACE) right after you draw your skybox, so it does not interfere with other objects being drawn

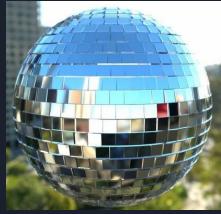

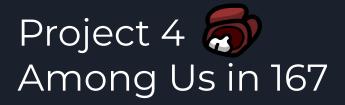

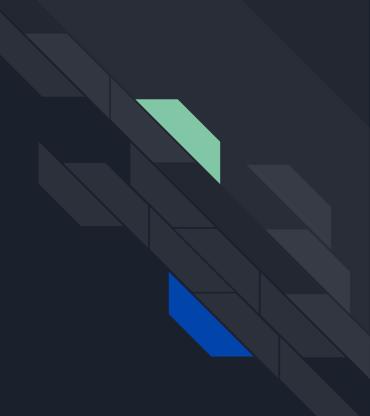

Recommended Settings Map: Polus # Impostors: 1 (Limit: 0) Confirm Ejects: On # Emergency Meetings: 1 Emergency Cooldown: 15s **Discussion Time: 15s** Voting Time: 120s Player Speed: 1x Crewmate Vision: 1x Impostor Vision: 1,5x Kill Cooldown: 45s Kill Distance: Normal Visual Tasks: On # Common Tasks: 1 #Long Tasks: 1 # Short Tasks: 2

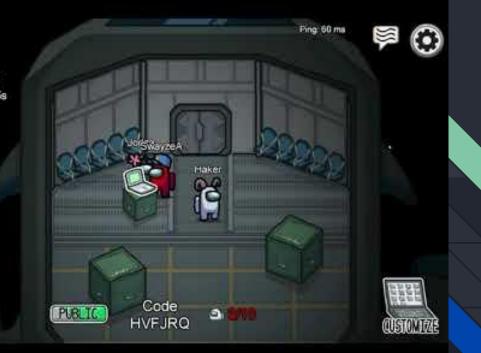

### **Directional Lights**

- Light from a certain direction
- Passing in light direction to shader, as opposed to light position
  - No attenuation (light is infinitely far away)
  - Remember to negate passed in direction before using in calculations (L = -d)
  - https://learnopengl.com/Lighting/Multiple-lights

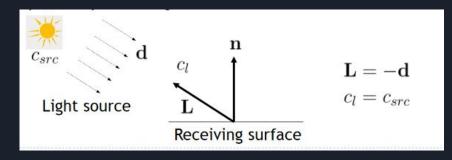

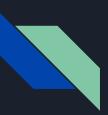

### Toon Shading

- Silhouette edge detection
- Discretize shading

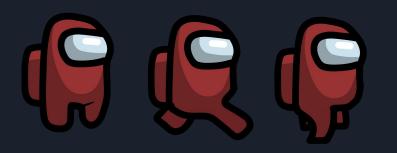

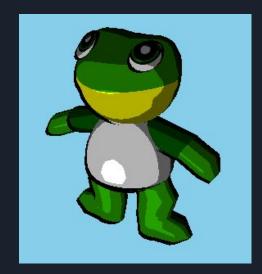

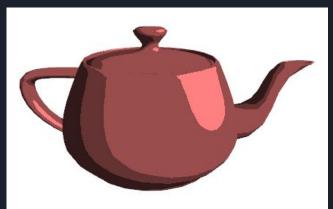

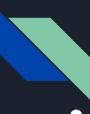

## Silhouette Edge Detection

• Gives black outline to edges of your obj

- Emphasize pixels with normals perpendicular to viewing direction.
- Edge = max(0, dot(n,v));
  - $\circ$  n = normal
  - $\circ$  v = viewing direction
- If Edge < 0.01, draw black.

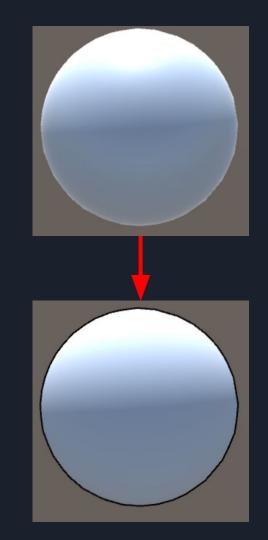

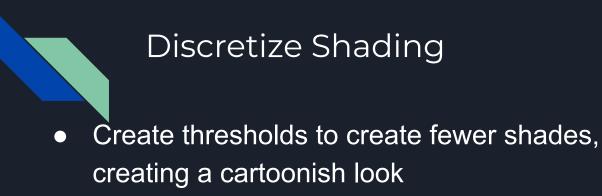

Intensity: Calculate diffuse and specular to calculate intensity,

| diffuse = $\mathbf{n} \cdot \mathbf{L}$ specular = $(\mathbf{n} \cdot \mathbf{h})^s$ |  |
|--------------------------------------------------------------------------------------|--|
| if (intensity > 0.95)                                                                |  |
| <pre>color = float4(1.0,1,1,1.0) * color;</pre>                                      |  |
| else if (intensity > 0.5)                                                            |  |
| color = float4(0.7,0.7,0.7,1.0) * color;                                             |  |
| else if (intensity > 0.05)                                                           |  |
| color = float4(0.35,0.35,0.35,1.0) * color;                                          |  |
| else                                                                                 |  |
| color = float4(0.1,0.1,0.1,1.0) * color;                                             |  |

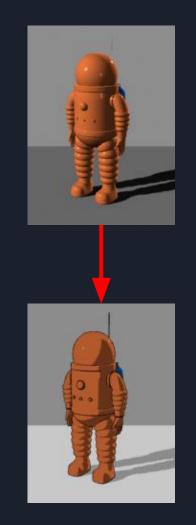

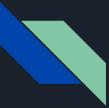

### **Bounding Spheres**

- Encase the entire object in a tight sphere
- Pros
  - Easy to understand
  - Sphere/sphere & sphere/plane intersection testing inexpensive and simpler to implement
- Cons
  - Not a snug fit for the objects => inaccuracy compared to bounding boxes or comparing each individual triangle
- Just need two pieces of info
  - $\circ$  Radius
  - Center

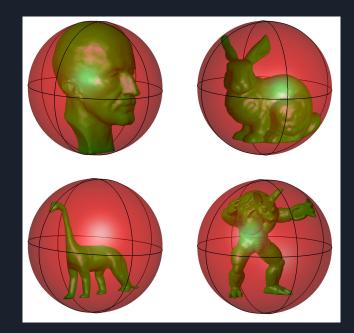

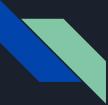

### Bounding Plane

- Can be represented by a normal vector <u>n</u> and a distance from origin to plane dot(<u>p</u>, <u>n</u>) where <u>p</u> is some point on the plane
- 6 of these make a bounding box

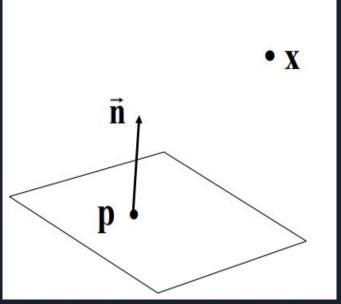

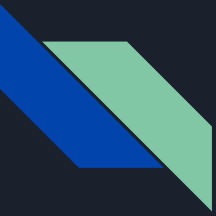

### Sphere-Sphere Collisions

- Simple
- If the distance between the two centers is < r1 + r2, then we have an intersection!

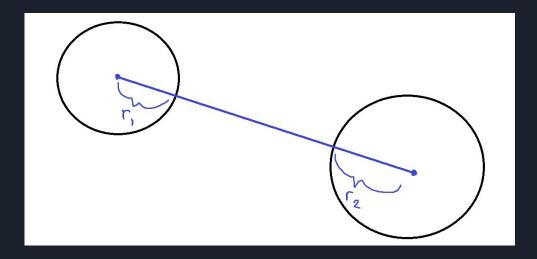

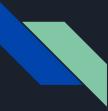

### Sphere-Plane Intersection

- Essentially:
  - a. Plug center into point-plane distance formula (see Lecture 13: Visibility Culling)
  - b. If dist <= r, we have an intersection!